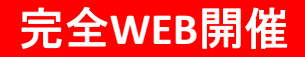

# **沖縄県内科医会学術講演**

**2022<sup>年</sup> 2月3日 (木) 19:45-20:45 開催方法: Microsoft Teamsを介したWEB配信 発信会場:那覇市医師会** 〒900-0034那覇市東町26-1 TEL:098ー868ー7579

日本臨床内科医会生涯教育認定講座5単位取得

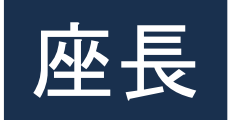

## **中村 義人 先生**

中村内科クリニック 院長

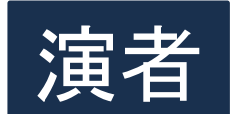

## 演者 **澤紙 秀太 先生**

沖縄協同病院 循環器内科 病棟医長

# **StageAから意識する⼼不全治療**

【事前登録はこちら(**URL**・二次元コード)】

### **■連絡先■**

氏名:生駒あずさ e-mail:azusa.ikoma@novartis.com Tel: 080 5913 1510

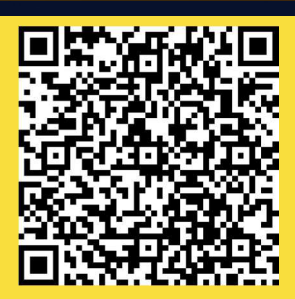

**https://onl.la/5NLSfq8**

共催:ノバルティス ファーマ株式会社 大塚製薬株式会社 後援:沖縄県内科医会

### **WEBでのご参加の申込方法**

◆ 下記QRコードまたはURLより事前登録をお願い致します。

◆ ご登録後、ご指定のメールアドレスにご視聴用**URL**が送付されます。 **URL**が届かない場合は再度ご登録をいただくか、担当**MR**・下記連絡先まで お問い合わせください。

\*招待状·参加URLは転送不可となっております。

**■連絡先■**

氏名:生駒あずさ e-mail:azusa.ikoma@novartis.com Tel: 080 5913 1510

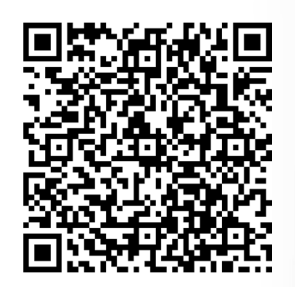

**https://onl.la/5NLSfq8**

QRコードは(株)デンソーウェブの登録商標です。

#### **当日のMicrosoftTeams入室方法(視聴方法)**

入室方法は以下の通りです。

#### **【接続方法】**

① 招待メールの**『会議に参加するにはここをクリック』のアイコン**、 もしくはテキスト表示の場合、**『https:以下』のURLをクリック**して下さい。

<u>会議に参加するにはここをクリッ</u>

※メールの形式・設定によって、URLで表示されている場合がございます。

- 2 会議室画面が立ち上がりますので、ユーザー名(ご施設名·ご所属·ご芳名)を入力し、「今すぐ参加」をクリック して下さい。カメラ、マイクのアイコンの設定を「オン/オフ」可能です。**講演中は「マイクオフ」「カメラオフ」**でお願いします。
- ③ **「会議の参加者がまもなくあなたを招待しますと」と画面に表示**されます。 社員側のPC操作で参加承認がされますと、準備完了です。

**【Teamsロゴ・イメージ参照元】** https://blogs.windows.com/japan/2020/03/09/teamsguide/

#### **【個人情報について】**

個⼈情報は、弊社の個⼈情報保護方針に基づき安全かつ適切に管理致します。 事前の許諾なく、ノバルティスファーマ株式会社の業務委託先を除く第三者に提供することはありません。<br>当日は、ご参加いただいた確認の為、WEB入室時に施設名、氏名のご入力をお願い申し上げます。 ご登録頂きましたe-メールアドレスその他の個人情報は以下の目的に使用いたします。<br>1. 弊社会員制ウェブサイトログイン時の会員認証及び画面表示設定<br>2. 弊社からのe-メールマガジンおよび、MRからのe-mailによる連絡

なお、ウェブサイトの改善やMRからの情報提供の参考としてアクセスログ情報を活用させていただくことがあります。

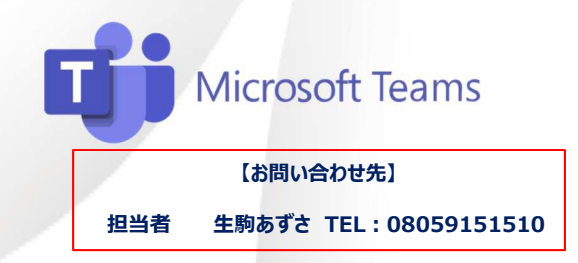